### **VA VALUTA**

Funktionen används för uppläggning och justering av valutor samt för utskrift av kund- och leverantörstatus samt valutastatistik.

Funktionen innehåller följande underfunktioner:

- 1. Underhåll av valutor
- 2. Nollställning av valutastatistik
- 8. Utskrift av valutaregister
	- 9. Frågor på valutaregister

### **VALUTA**

# **VA.A ALLMÄNT**

Modulen innehåller hantering av utländska valutor.

Modulen administrerar baskurs, dagskurs, högsta och lägsta noterad kurs samt genomsnittlig kurs för resp valuta.

Modulen kan integreras med kund- och leverantörsreskontra, offert, fakturering, kundorder och inköpsorder.

Handledningen är uppdelad i följande avsnitt:

- VA.A Allmänt
- VA.B Systemöversikt
- VA.C Hanteringstips
- VA.D Igångsättning
- VA.E Nummersättning
- VA1 VA9 Systembeskrivning

# **VA.B SYSTEMÖVERSIKT**

VA1 Underhåll av valutor

VA2 Nollställning av valutastatistik

VA8 Frågor/utskrift valutarisk

VA9 Frågor/utskrift valutaregister

### INFOFLEX - för bättre styrning

#### **VA.C HANTERINGSTIPS**

#### **VA.C1 Baskurs och dagskurs**

I funktionen VA1 kan valutor noteras till dagskurs och baskurs.

Med baskurs avses ett av företaget fastställt värde på valutan, som gäller under en viss tidsperiod, vanligtvis per hel- eller halvår. Fakturering utifrån baskurs kombineras med kursreglering, se nedan.

Dagskursen bör justeras regelbundet, beroende på hur ofta och mycket man handlar med utländsk valuta.

Systemet sammanställer valutastatistik utifrån dagskursen. När man ändrar dagskursen noteras det förra värdet till s k sista värde. Systemet handhar även lägsta och högsta notering per valuta. Dessutom beräknas genomsnittligt värde per valuta enligt formeln (lägsta + högsta + sista + dagskurs) / 4.

#### **VA.C2 Valutaenhet**

Normalt anges valuta i enheten 1, dvs en enhet av en viss valuta uttryckt i svenska kronor (SEK). För vissa valutor blir kursen då väldigt liten med ett stort antal decimaler. Detta kan elimineras genom att istället ange enheten 10, 100 eller 1000 på dessa valutor. Eftersom systemet endast hanterar fyra decimaler, blir dessutom omräkningarna till SEK på detta sätt mer exakta.

Exempel: Kursen för lire är 0.004940 då enheten är 1. Bokförs kursen på detta vis hanterar systemet enbart 0.0049. Anger man istället enheten till 100 och bokför kursen till 0.4940 tas hänsyn till samtliga decimaler.

Observera att valutaenheten ligger till grund för beräkningar på bokade belopp och därför inte går att ändra.

Skulle ändring ändå behöva göras måste valutan först raderas och därefter läggas upp på nytt. Observera att listor från reskontran kan se mycket konstiga ut och få felaktiga värden, eftersom valutaenheten har ändrats.

#### **VA.C3 Alternativa metoder för fakturering med valuta**

För att fakturera med valuta finns tre alternativa metoder:

- a) Alla priser i svenska kronor men slutbeloppet i valuta
- b) Priser i svenska kronor med kursreglering
- c) Alla priser och slutbelopp anges i valuta

### **a) Alla priser anges i svenska kronor och slutbeloppet omräknas i valuta**

Med denna metod anges alla priser i offert, order och faktura i SEK. Slutsumman i fakturan omräknas därefter till aktuell valuta.

Denna metod medför att leverantören står valutarisken mellan fakturering och betalning.

Fakturering görs med valuta i funktion FA4 eller KR21.

#### **b) Priserna anges i svenska kronor och kursreglering tillämpas**

Med denna metod anges alla priser i offert, order och faktura i SEK med uppgift om gällande baskurs och att kursreglering tillämpas. Vid fakturering påförs fakturan automatiskt en kursregleringspost som beräknas från gällande dagskurs vid fakturatillfället. Fakturabeloppet anges i svenska kronor.

Kunden står därigenom för valutarisken från order till faktura.

Normal fakturering i FA1 används, där funktionen kursreglering ingår.

#### **c) Alla priser anges i utländsk valuta inklusive totalpriset**

Genom att utnyttja artikelregistrets olika priser till prisuppgifter i valuta kan man ange alla priser från offert till faktura i valuta.

Detta medför att leverantören står för valutarisken från offert till betalning.

För order och fakturering med valuta används KO3 respektive FA4.

# **VA.D IGÅNGSÄTTNING**

1. Lägg upp valutor i VA1.

# **VA.E NUMMERSÄTTNING**

### **VA.E1 Valutakod**

För varje valuta sätts en valutakod. Vid leverans av systemet finns de vanligaste koderna inlagda enligt praxis. Svenska kronor, SEK, skall inte läggas upp.

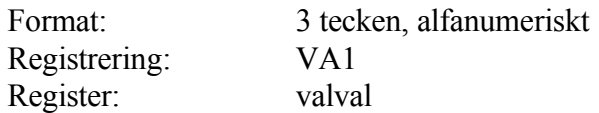

### **VA1 UNDERHÅLL AV VALUTOR**

Funktionen hanterar utländska valutor. Valutorna registreras i dagskurs och baskurs.

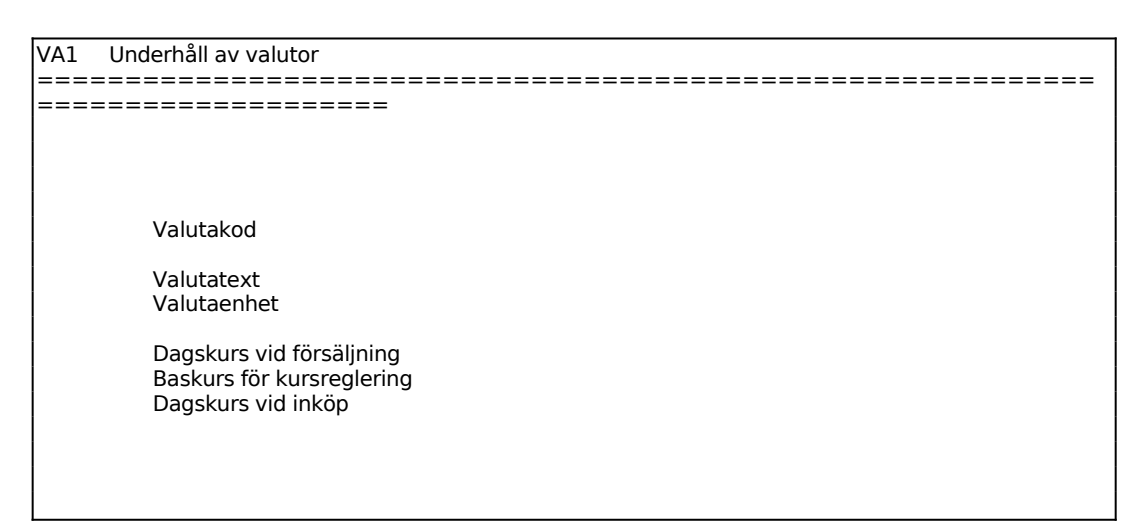

Ange valutakod, t ex bankernas förkortningar. Finns valutan redan registrerad svarar systemet med ÄNDRING. Är valutan inte inlagd i registret svarar systemet med UPPLÄGGNING. Bekräfta ÄNDRING/UPPLÄGGNING med ENTER för att gå vidare till nästa fält.

Ange vilken valutaenhet som dags- och baskurs angetts i. Normalt anges valutaenheten till 1. För valutor med lågt värde kan kursen multipliceras med 10, 100 eller 1000 vilket då anges som valutaenhet. Genom denna omräkning tas hänsyn till alla decimaler i valutakursen.

Ange valutans aktuella dagskurs, dvs antal enheter av valutan uttryckt i svenska kronor, som ska gälla vid fakturering i utländsk valuta. Tidigare registrerad kurs flyttas i statistiken till sista kurs.

Ange valutans baskurs. Baskursen används t ex när kursreglering görs på en kundorder.

Ange valutans aktuella dagskurs, dvs antal enheter av valutan uttryckt i svenska kronor, som ska gälla vid registrering av inköpsorder i utländsk valuta. Tidigare registrerad kurs flyttas i statistiken till sista kurs.

# **VA2 NOLLSTÄLLNING AV VALUTASTATISTIK**

Denna funktion används när man vill nollställa alla tidigare noteringar om lägsta, högsta, genomsnittliga och sista notering på valutakurserna.

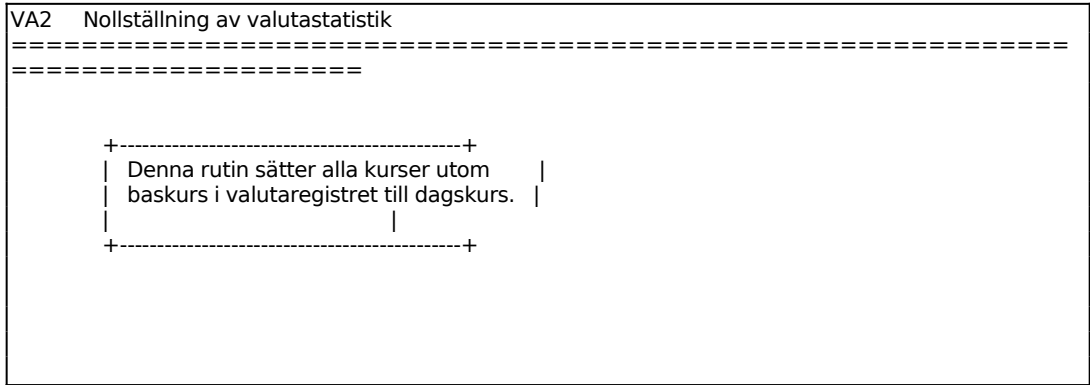

# **VA8 FRÅGOR/UTSKRIFT VALUTARISK**

Skrivare: BN

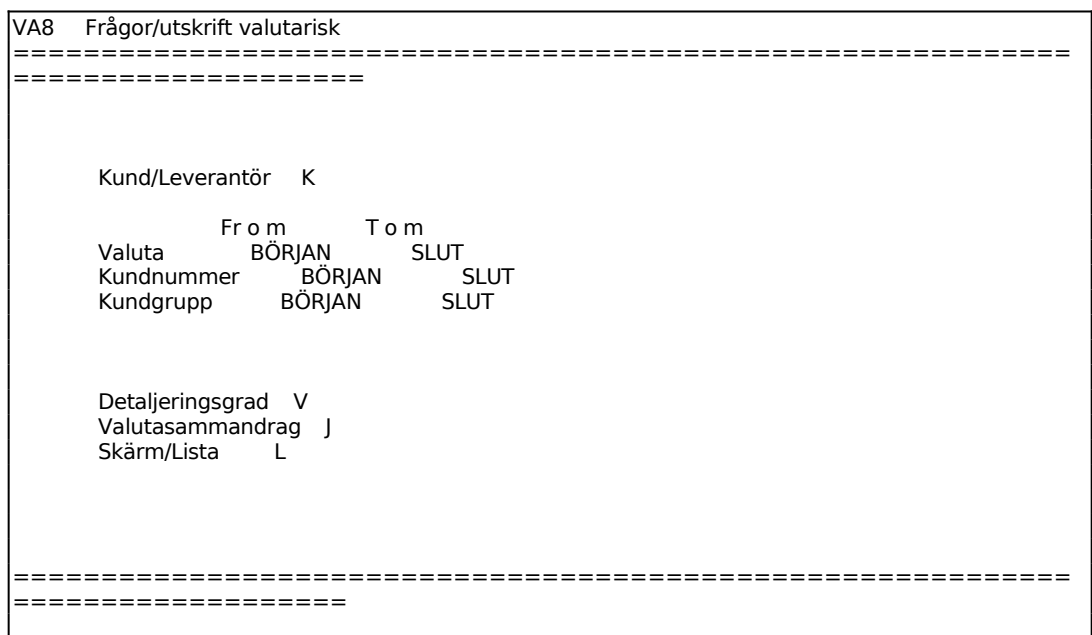

Ange om utestående valutarisk ska visas per kund eller leverantör.

Ange önskad detaljeringsgrad. Välj mellan V för varje transaktion, S för summa per kund respektive leverantör eller T för endast totalsumma.

För Skärm/Lista väljer man mellan: S = utskrift på skärm  $L =$ utskrift på listskrivare.

Listan innehåller följande kolumner:

Kod Valutakod Text Valutatext Dagskurs Aktuell dagskurs Baskurs Baskurs Lägsta Lägsta dagskurs som noterats Högsta Högsta dagskursen som noterats Snitt Genomsnittligt noterad kurs enligt formeln (min + max + sista + + dagskurs) / 4 Sista Senast förutvarande dagskurs

Har J för medtag av valutarisk angetts skrivs även följande kolumner:

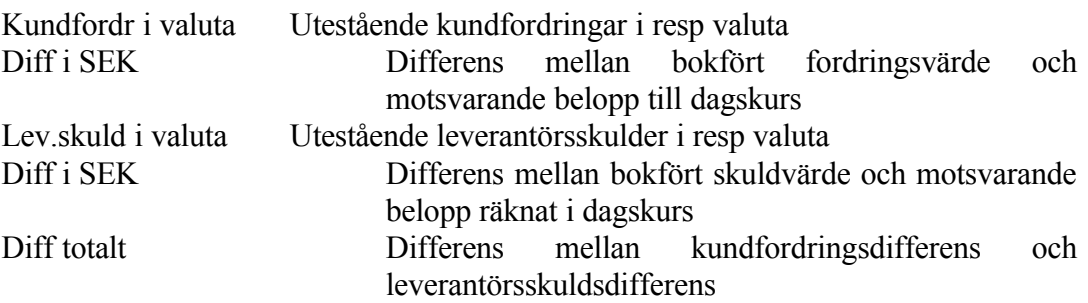

# **VA9 FRÅGOR PÅ VALUTAREGISTER**

Skrivare: SN90

Funktionen listar samtliga valutor med tillhörande valutakurser.

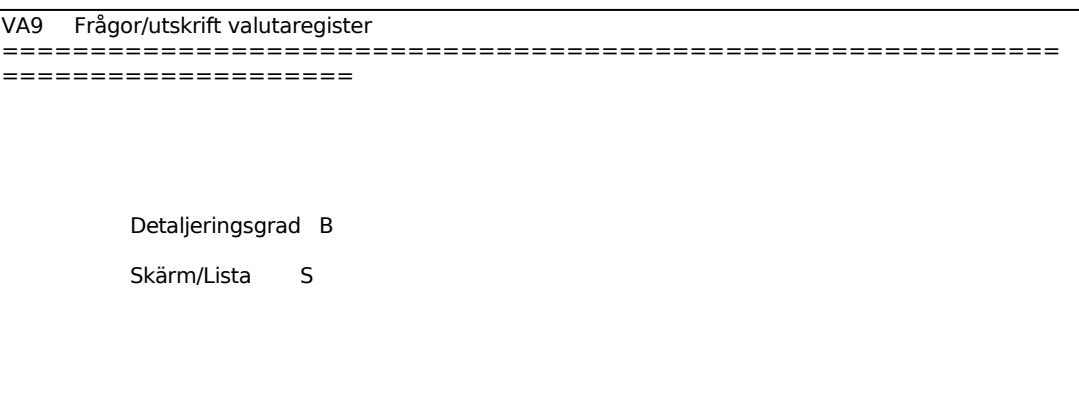

För Detaljeringsgrad anges F för att se dagskurs vid försäljning, I för att se dagskurs vid inköp, eller B för att få se båda kurserna.

För Skärm/Lista väljer man mellan:

S = valutorna ska skrivas på skärm

 $L =$  valutorna ska skrivas på listskrivaren

Följande kolumner visas:

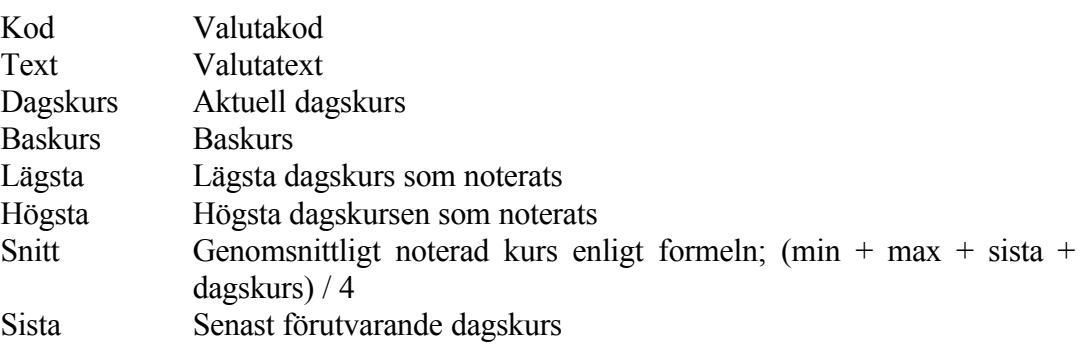